## 对格对条

对条格前,首先需要在纸样对条格的位置上打上剪口或钻孔标记。如下衬衫 图,要求前后幅的腰线对在垂直方向上,袋盖上的钻孔对在前左幅下边的钻孔上。

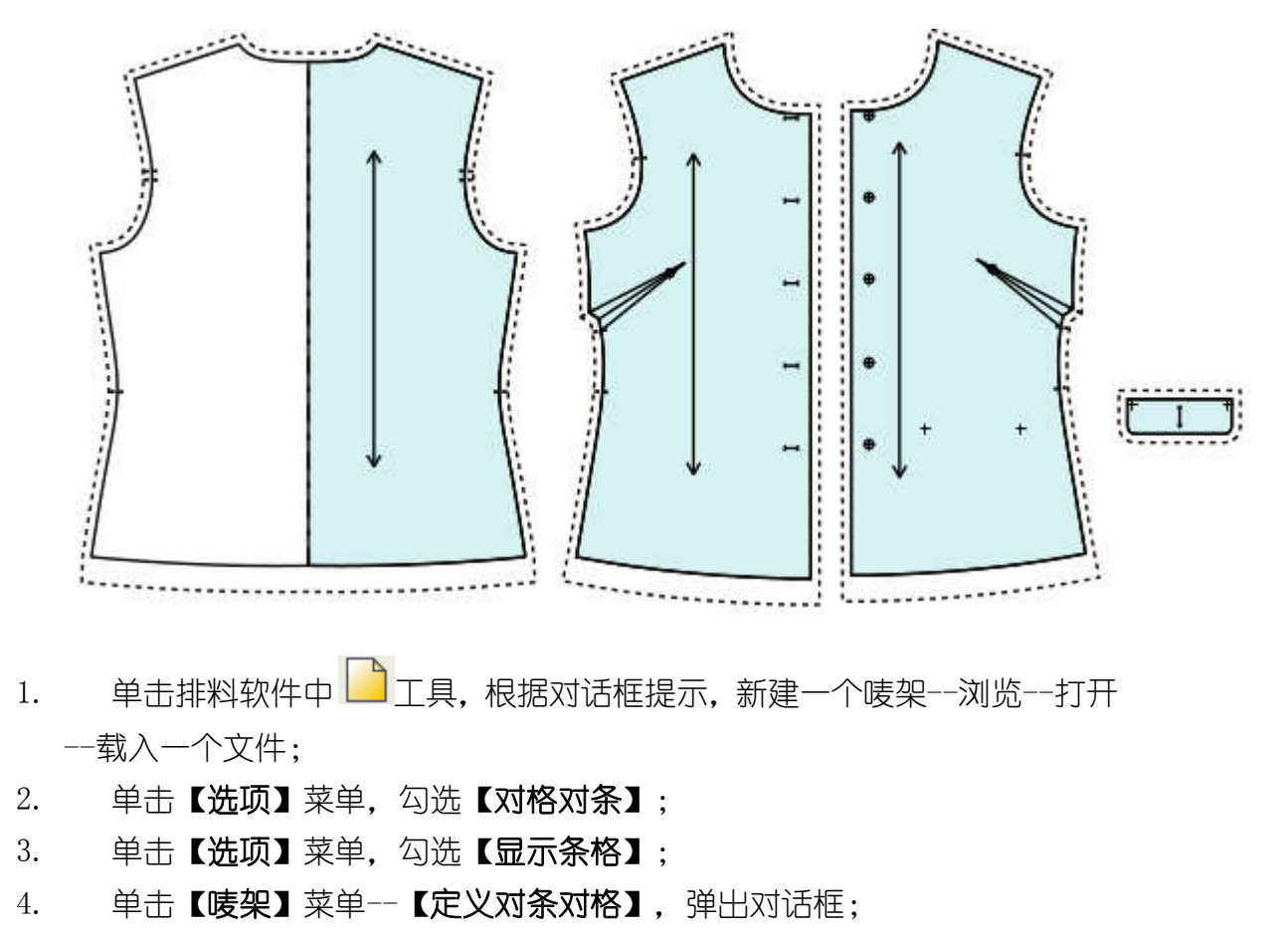

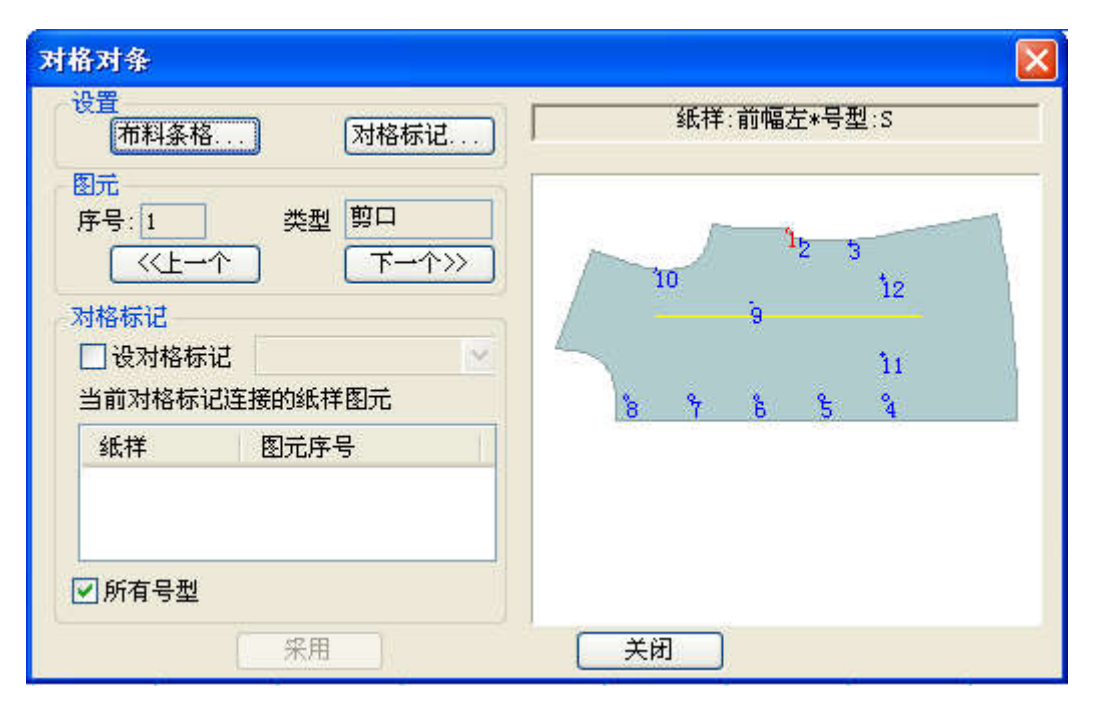

5. 首先单击【布料条格】,弹出【条格设定】对话框,根据面料情况进行条格 参数设定;设定好面料按【确定】,结束回到母对话框;

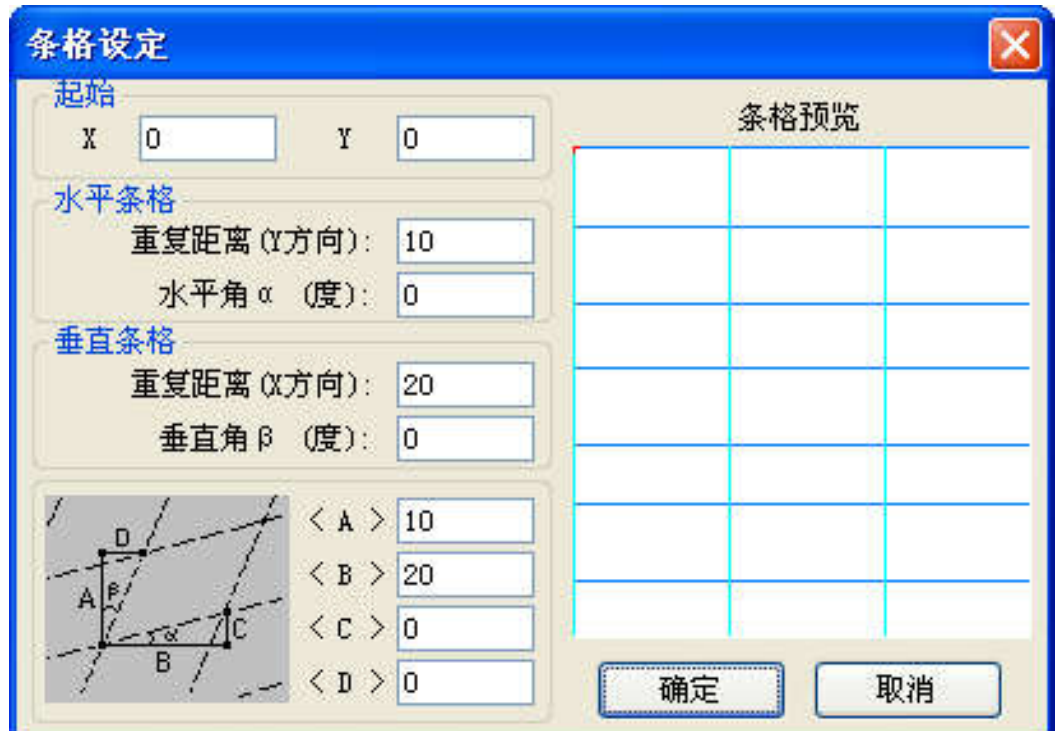

- 6. 单击【对格标记】,弹出【对格标记】对话框;
- 

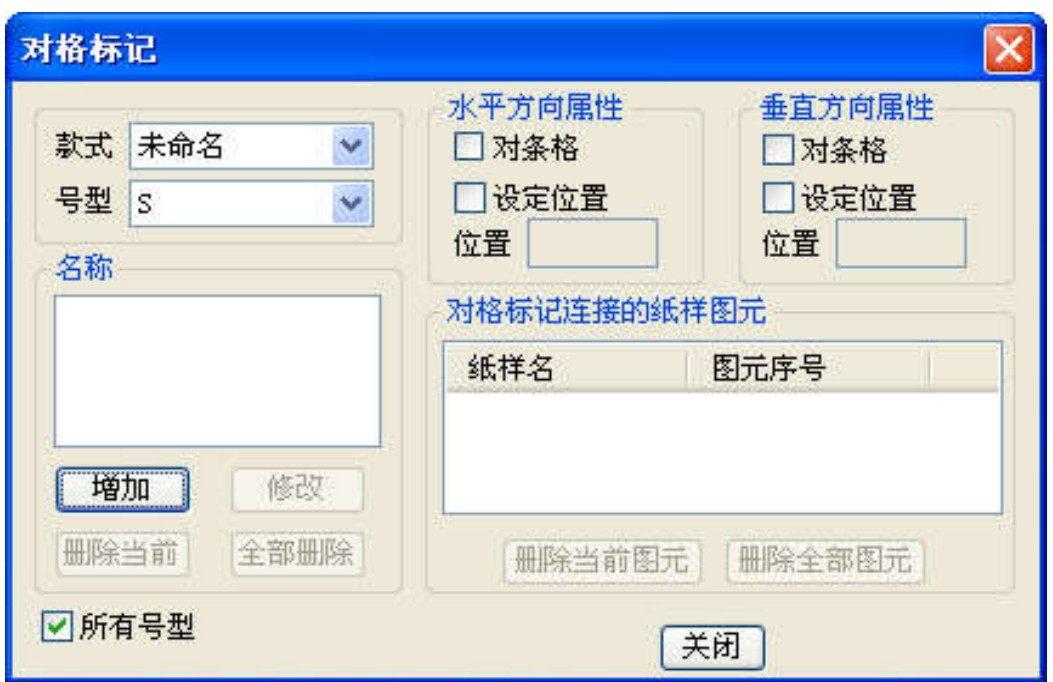

7. 在【对格标记】对话框内单击【增加】,弹出【增加对格标记】对话框,在 【名称】框内设置一个名称如 a 对腰位,单击【确定】回到母对话框,继续单击 【增加】,设置 b 对袋位, 设置完之后单击【关闭】, 回到对格对条对话框;

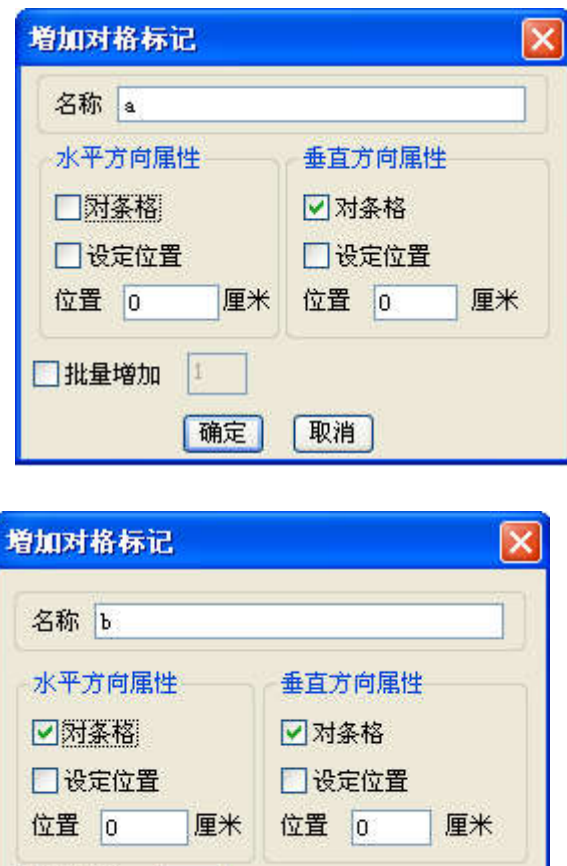

8. 在【对条对格】对话框内单击【上一个】或【下一个】,直至选中对格对 条的标记剪口或钻孔如前左幅的剪口 3, 在【对格标记】中勾选【设对格标 记】并在下拉菜单下洗择标记 a,单击【采用】按钮。继续单击【上一个】 或【下一个】按钮,选择标记 11,用相同的方法,在下拉菜单下选择标记 b 并单击【采用】;

取消

确定

□批量增加

9. 选中后幅,用相同的方法选中腰位上的对位标记,选中对位标记 a,并单 击采用,同样对袋盖设置好;

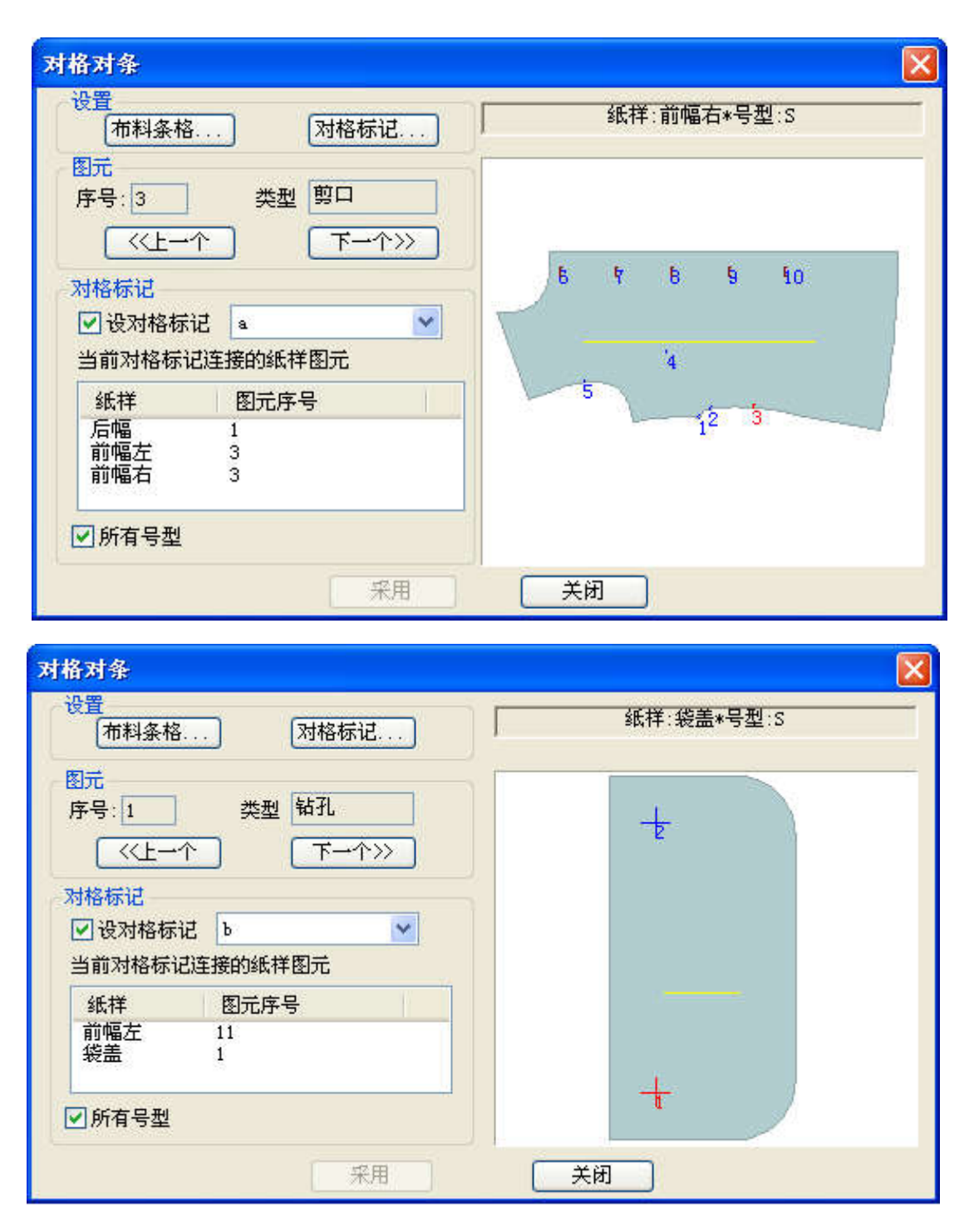

10. 单击并拖动纸样窗中要对格对条的样片,到唛架上释放鼠标。由于对格标记中 没有勾选【设定位置】,后面放在工作区的纸样是根据先前放在唛区的纸样对位 的。

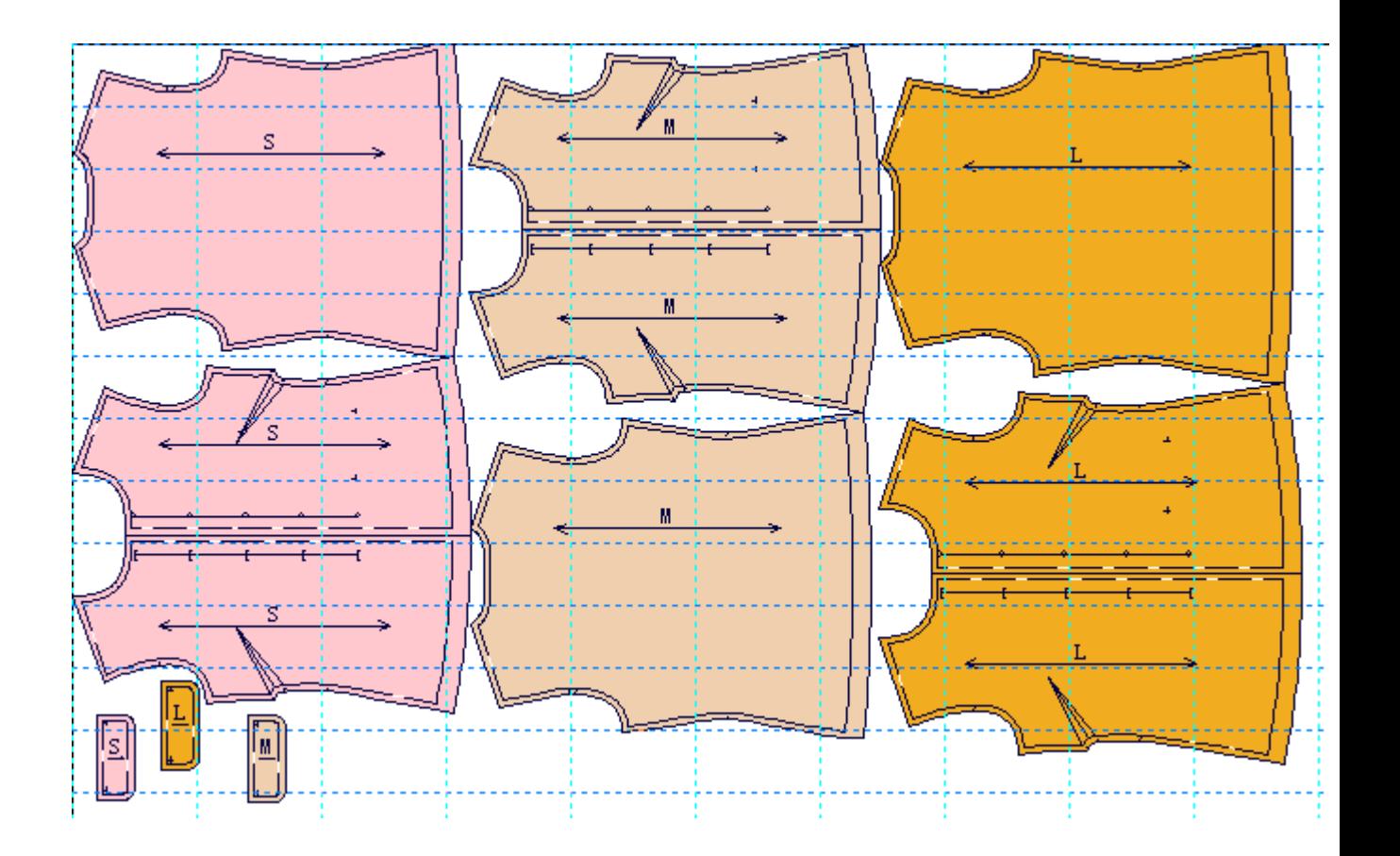